Q3000A-01

# Information Only Service Note

Supersedes: NONE

# Q3000A - i7090 Massively Parallel Board Test System

Serial Numbers: All Manufacturing ID Number: All

The Problem – Keysight CCL License patch update version 5.5.1 release

### Parts Required:

P/N Description Qty. NONE NONE NONE

ADMINISTRATIVE INFORMATION

[[]] Calibration Required [[x]]Calibration NOT Required PRODUCT LINE: PL80 AUTHOR: M N Yovendiran

ADDITIONAL INFORMATION: NONE

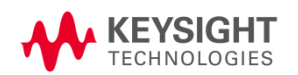

© Keysight Technologies 2015-2023 Information Only Service Note Version 1.3 | May 11, 2023| Page 1 of 3

## Situation:

The i7090 "Keysight.Ccl.Licensing.Api.dll" of CCL version 5.5.1 software update patch release

## Solution/Action:

- 1. Reinstall CCL License (applicable to Software 1.21p and below)
	- a. Install "CCL\_Licensing\_x64\_5.5.1.81" or "CCL\_Licensing\_Win32\_5.5.1.81".
	- b. Obtain your installer at Keysight i7090 Keysight CCL License patch update version 5.5.1 release L **[Keysight](https://www.keysight.com/us/en/lib/resources/service-manuals/keysight-i7090-keysight-ccl-license-patch-update-version-5-5-1-r.html)**
- 2. Reinstall Keysight License Manager
	- a. Install Keysight License Manager\_5.5.1.81.
		- i. Please ensure that both "Keysight License Manager" and Keysight License Service" is updated to Version 5.5.1.
	- b. By default, the installed folder will be as listed below depending on if your machine is either 32-bit or 64-bit
		- i. 32-bit: C:\Program Files (x86)\Keysight
		- ii. 64-bit: C:\Program Files\Keysight
	- c. All the files as below need to be replaced manually from C:\Program Files (x86)\Keysight for 32-bit and C:\Program Files\Keysight for 64-bit to <i7090 installed folder>.
		- i. 32-bit and 64-bit:
			- \Keysight\i7090 installed folder\Keysight.Ccl.Licensing.Api.dll
			- \Keysight\i7090 installed folder\API\Keysight.Ccl.Licensing.Api.dll
			- \Keysight\i7090 installed folder\Test Automation\Dependencies\Keysight.Ccl.Licensing.Api.dll
			- \Keysight\Cornerstone installed folder\bin\Keysight.Ccl.Licensing.Api.dll
- 3. Edit configuration files
	- a. Please insert the text in red as below in the "config" files.

```
<?xml version="1.0" encoding="utf-8"?>
<configuration>
  <runtime>
   <assemblyBinding xmlns="urn:schemas-microsoft-com:asm.v1">
    <dependentAssembly>
     <assemblyIdentity name="Keysight.Ccl.Licensing.Api" 
publicKeyToken="55333af07c70062e" culture="neutral" />
     <bindingRedirect oldVersion="0.0.0.0-5.5.1.81" newVersion="5.5.1.81" />
    </dependentAssembly>
   </assemblyBinding>
  </runtime>
</configuration>
```
- b. Config file's location:
	- i. 32-bit:
		- C:\Program Files (x86)\i7090 installed folder\i7090.exe.config
		- C:\Program Files (x86)\Cornerstone installed
			- folder\bin\KtCornerstoneSFP.exe.config
	- ii. 64-bit
		- C:\Program Files\Keysight i7090 installed folder\i7090.exe.config
		- C:\Program Files\Keysight Cornerstone installed folder\bin\KtCornerstoneSFP.exe.config
- 4. Congratulations! "Keysight License Manager" and Keysight License Service" is successfully updated to Version 5.5.1. Proceed with normal activities.

#### Revision History:

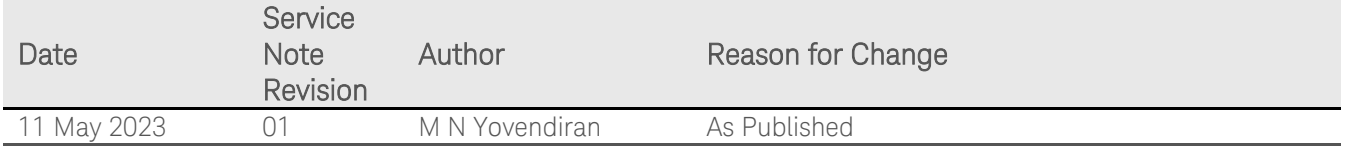